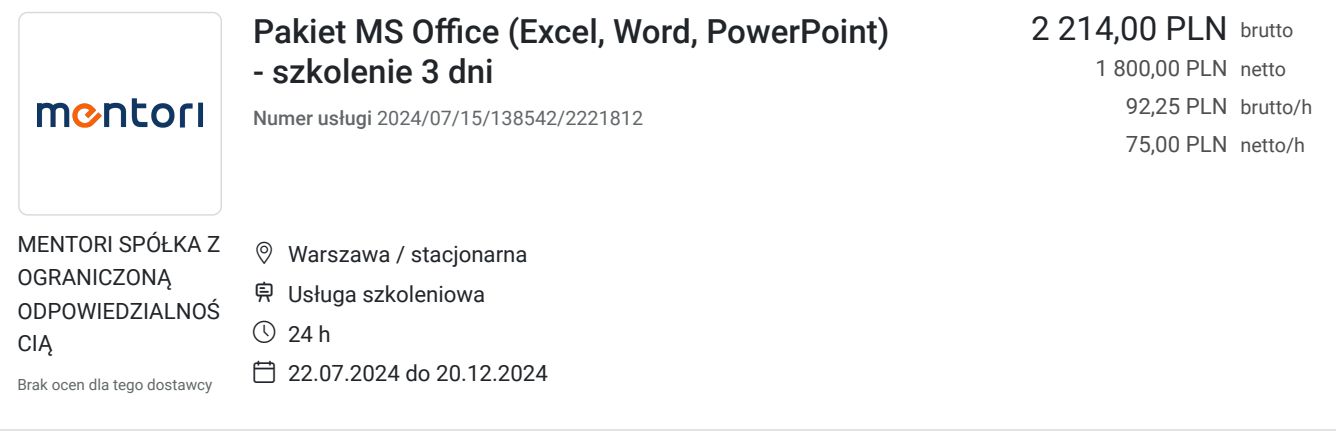

## Informacje podstawowe

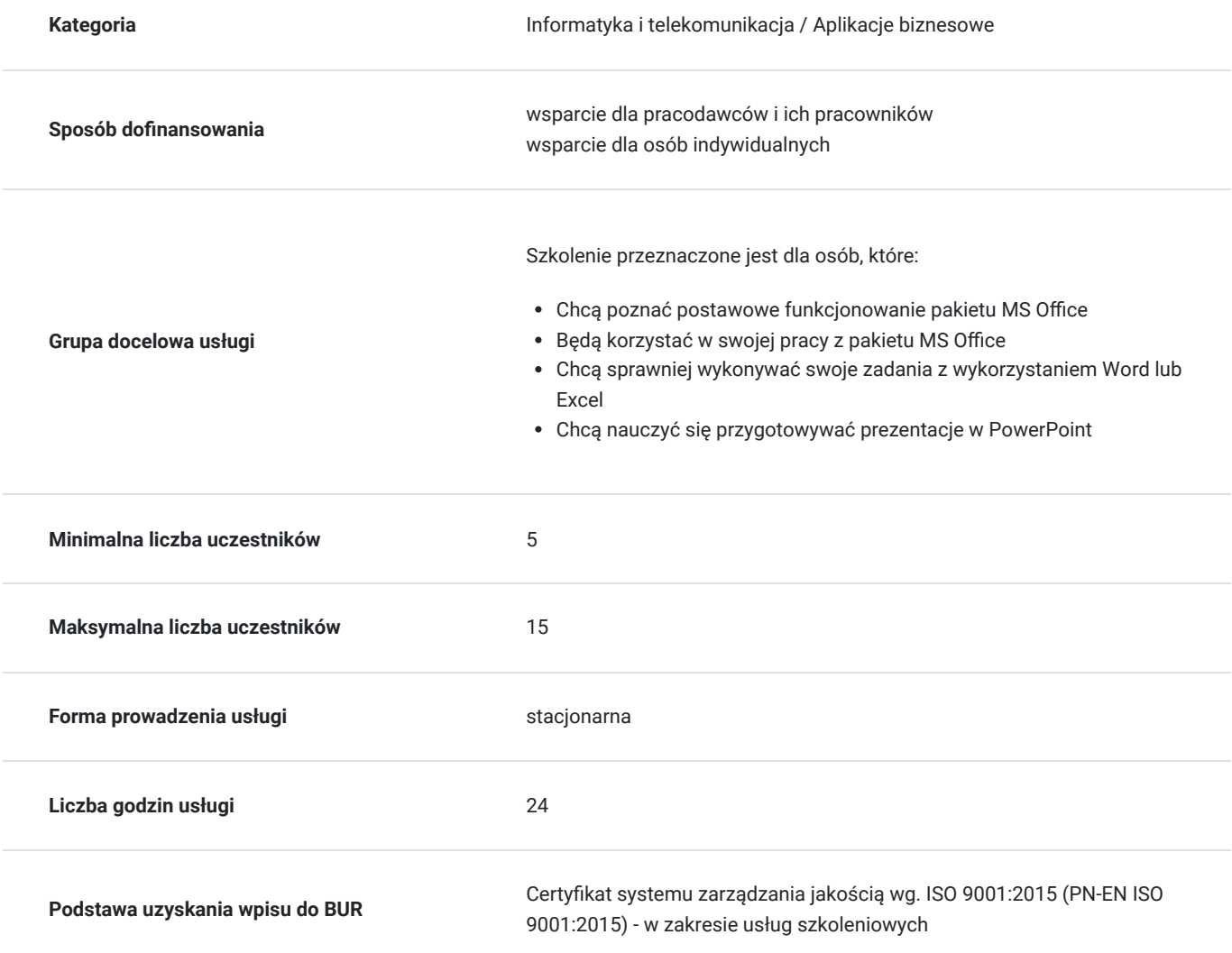

## Cel

### **Cel edukacyjny**

Celem szkolenia jest nabycie przez uczestnikówumiejętności wykorzystywania programów pakietu MS Office (Word, Excel, PowerPoint) przy wykonywaniu codziennych obowiązków służbowych.

### **Efekty uczenia się oraz kryteria weryfikacji ich osiągnięcia i Metody walidacji**

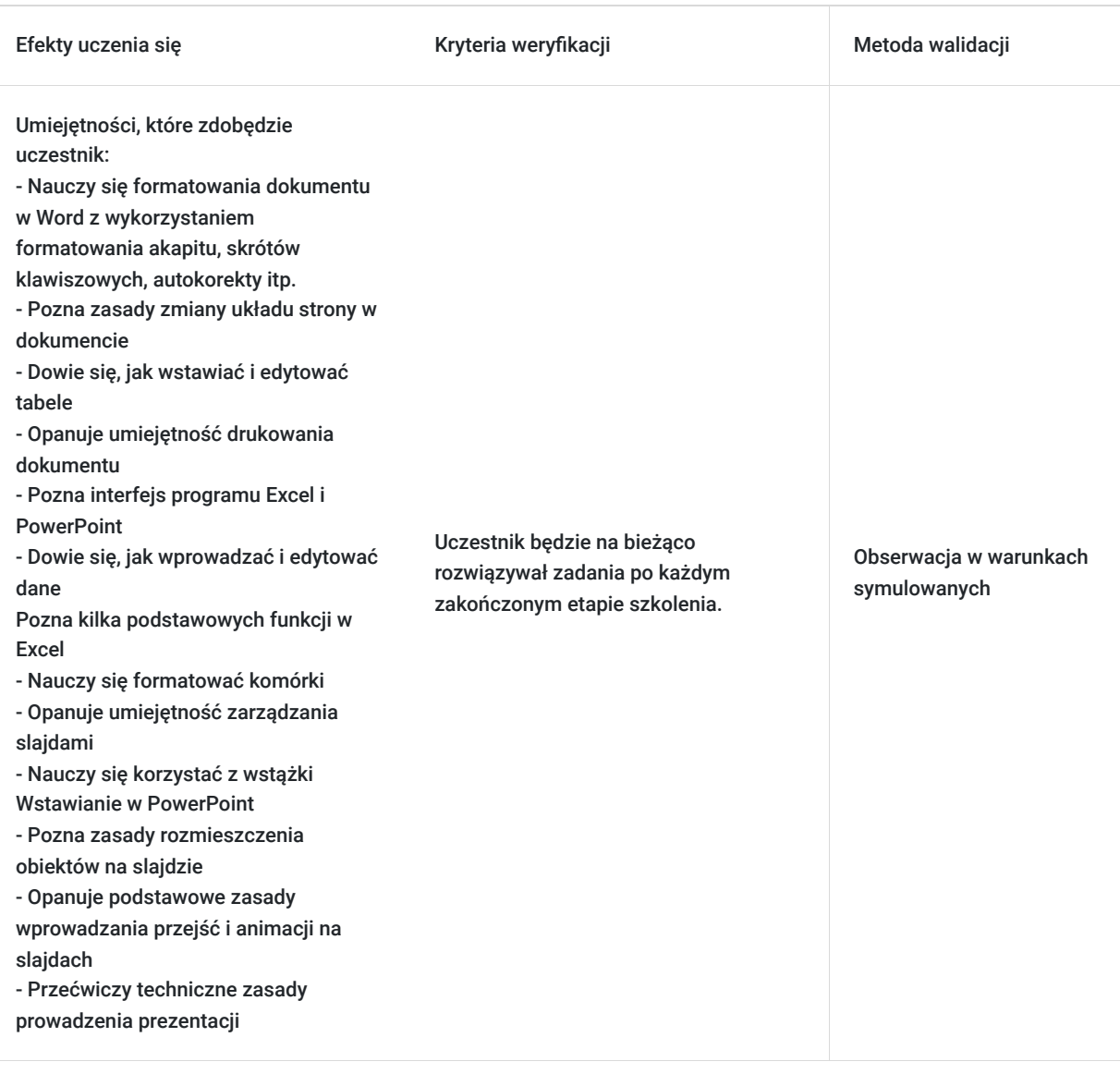

## Kwalifikacje

### **Kompetencje**

Usługa prowadzi do nabycia kompetencji.

### **Warunki uznania kompetencji**

Pytanie 1. Czy dokument potwierdzający uzyskanie kompetencji zawiera opis efektów uczenia się?

Tak, dokument potwierdza uzyskanie kompetencji zawiera opis efektów uczenia się.

### Pytanie 2. Czy dokument potwierdza, że walidacja została przeprowadzona w oparciu o zdefiniowane w efektach uczenia się kryteria ich weryfikacji?

Tak, dokument potwierdza, że walidacja została przeprowadzona w oparciu o zdefiniowane w efektach uczenia się kryteria ich weryfikacji.

Pytanie 3. Czy dokument potwierdza zastosowanie rozwiązań zapewniających rozdzielenie procesów kształcenia i szkolenia od walidacji?

Tak, dokument potwierdza zastosowanie rozwiązań zapewniających rozdzielenie procesów kształcenia i szkolenia od walidacji.

## Program

#### **MS Word** – poziom podstawowy plus – dla obecnych użytkowników edytora tekstu

Wprowadzanie tekstu:

- dobre praktyki formatowania dokumentu,
- omówienie niezbędnych klawiszy na klawiaturze,
- kursor i wskaźnik, zaznaczanie tekstu, kopiowanie, przenoszenie i usuwanie tekstu, opcje wklejania,
- autokorekta i sprawdzanie błędów.

#### Formatowanie akapitu:

- tworzenie wcięć, zmiana odstępów między wierszami, odstępy między akapitami
- wypunktowanie i numeracja.

#### Układ strony:

- ustawienia marginesów, orientacji i rozmiaru strony,
- edycja nagłówka i stopki,
- numeracja stron.

#### Tabela - wstawianie i edycja.

Odwołania w dokumencie:

- przypisy,
- spis treści.

Wydruk dokumentu. Tworzenie pliku pdf.

#### **MS Excel** – poziom podstawowy

Interfejs programu:

- wstążki, pasek szybki dostęp, pasek stanu, pasek formuły,
- arkusz jako część skoroszytu,
- wielkość obszaru roboczego.

#### Wprowadzanie i edycja danych:

- dobre praktyki przy wprowadzaniu danych,
- zaznaczanie, przenoszenie, usuwanie,
- kopiowanie, wklej specjalnie.

Formuła a funkcja – wyjaśnienie pojęć:

- formuła zasady prowadzania (składnia),
- podstawowe działania matematyczne.

Funkcja – siła liczenia arkusza:

- wstawianie (SUMA, ŚREDNIA, MIN, MAX, ZAOKR),
- wskazywanie zakresów danych,
- argumenty.

Kolumny i wiersze: dodawanie i usuwanie, szerokość i wysokość, ukrywanie.

Formatowanie komórek:

- format czcionki.
- format wyrównania,

• format liczb.

#### **MS Power Point** - poziom podstawowy

Interfejs programu:

- wstążki, pasek szybki dostęp, pasek stanu,
- nawigowanie po slajdach,
- widok.

Zarządzanie slajdami:

- dodawanie, usuwanie, powielanie,
- nawigowanie,
- widok,
- sekcja.

Wstążka Projektowanie – globalny styl slajdów.

Wstążka Wstawianie – rozpoczęcie tworzenia pokazu slajdów:

- pole tekstowe,
- pozostałe obiekty.

Rozmieszczanie obiektów na slajdzie.

Przejścia między slajdami.

Podstawowe animacje obiektów.

Uruchamianie i prowadzenie prezentacji:

- drukowanie materiałów pomocniczych,
- widok prezentera.

## Harmonogram

Liczba przedmiotów/zajęć: 3

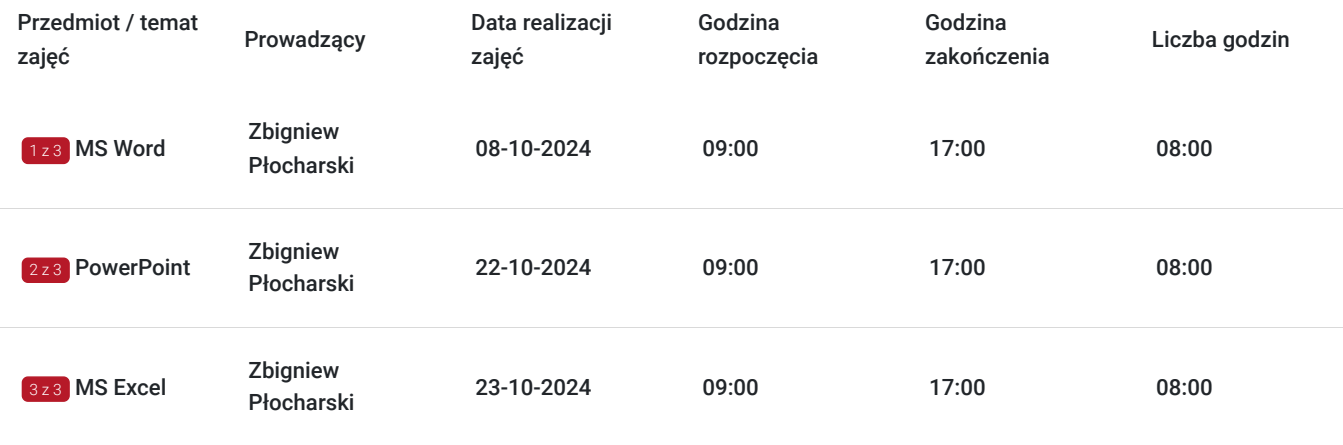

## Cennik

### **Cennik**

**Rodzaj ceny Cena**

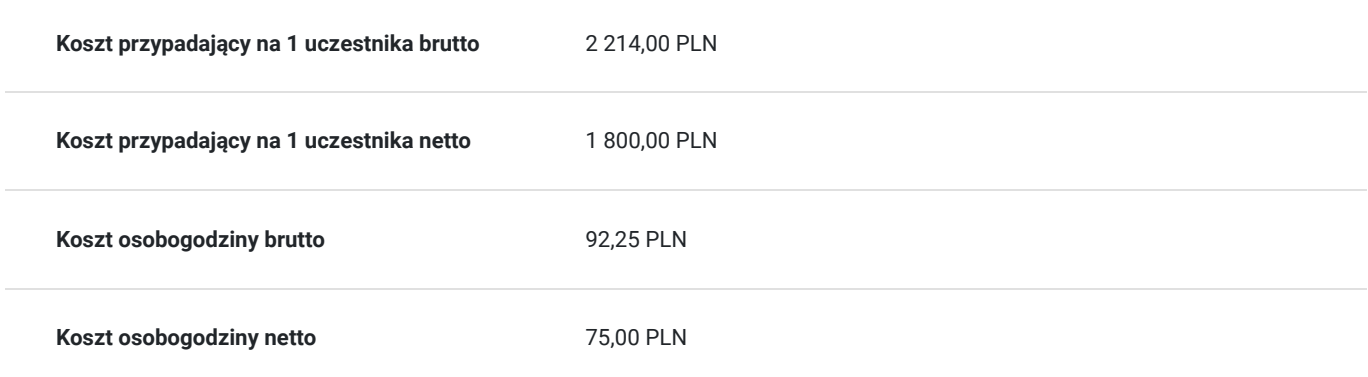

## Prowadzący

Liczba prowadzących: 1

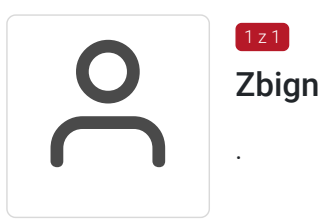

Zbigniew Płocharski

# Informacje dodatkowe

1 z 1

.

### **Informacje o materiałach dla uczestników usługi**

Materiały szkoleniowe oraz certyfikat uczestnika zostaną wysłane do uczestników drogą mailową po szkoleniu.

## Adres

ul. Wspólna 56 00-686 Warszawa woj. mazowieckie

### **Udogodnienia w miejscu realizacji usługi**

- Klimatyzacja
- Wi-fi
- Laboratorium komputerowe

# Kontakt

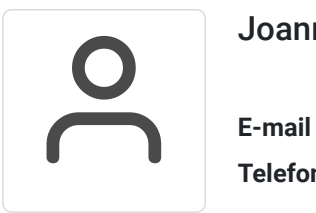

### Joanna Wilczyńska

**E-mail** kontakt@mentori.pl **Telefon** (+48) 515 755 515